# PostgreSQL 연동시 유저 인증 오류 해결방법

이 문서는 Jira Software 제품의 PostgreSQL 연동시 인증 오류 해결 가이드를 공유하기 위해 작성되었다.

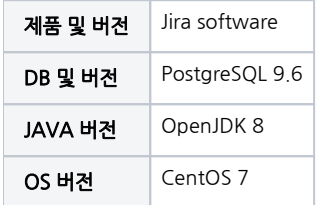

### 목차

[원인](#page-1-0) [해결방법](#page-1-1)

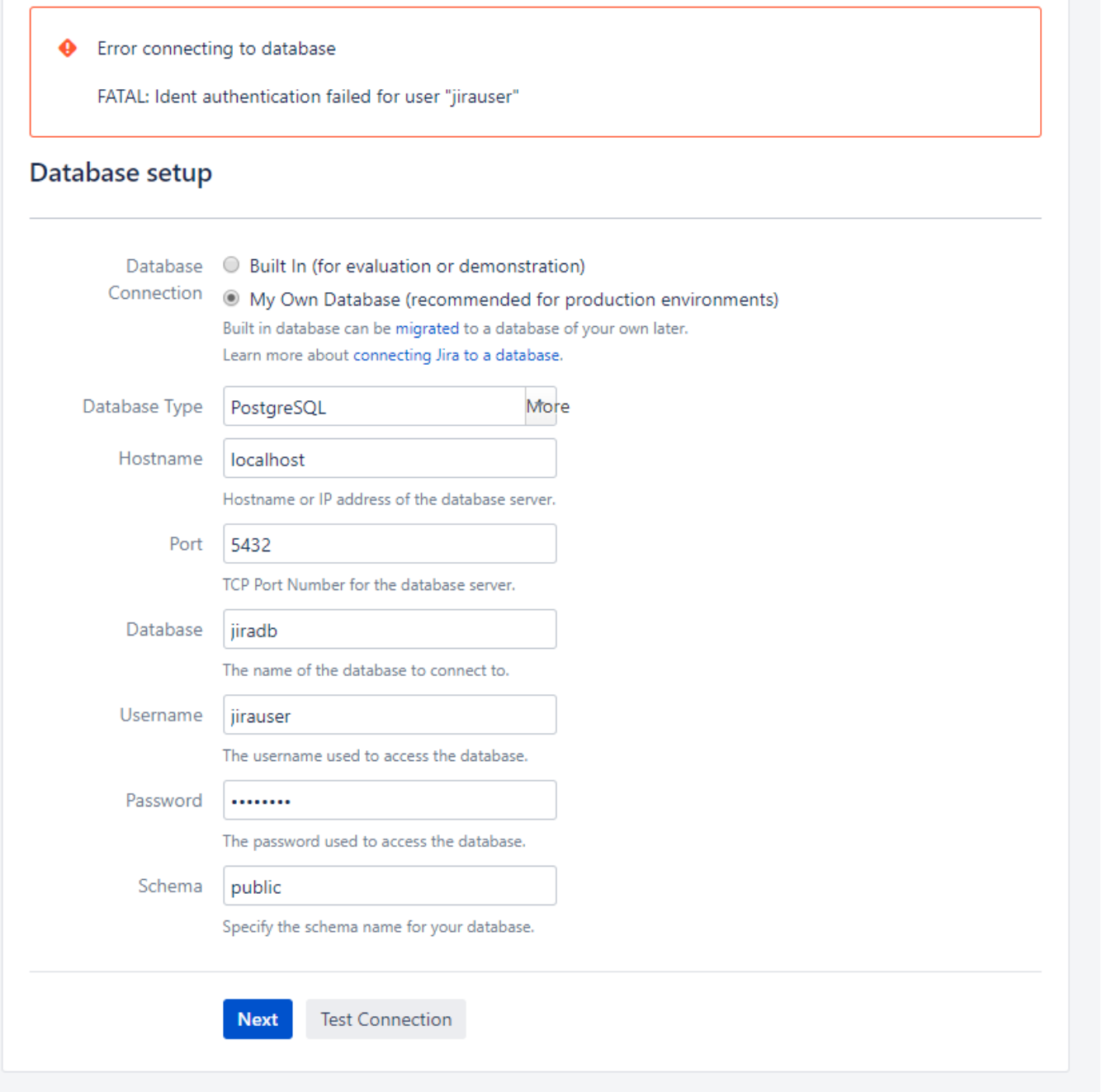

## <span id="page-1-0"></span>원인

JDBC 클라이언트 로그인은 '암호 인증' 모드 대신 'ID 기반 인증' 방법을 사용하여서 발생

## <span id="page-1-1"></span>해결방법

 1. JIRA 애플리케이션 데이터베이스 사용자에 대한 인증 방법으로 'trust'를 적용하여 애플리케이션에서 사용자 이름 및 암호 기반 인증을 허용하면 된다. pg\_hba. conf 파일을 아래와 같이 수정하면 된다.

■ 기본 경로: /var/lib/pgsql/<Version>/data/pg\_hba.conf

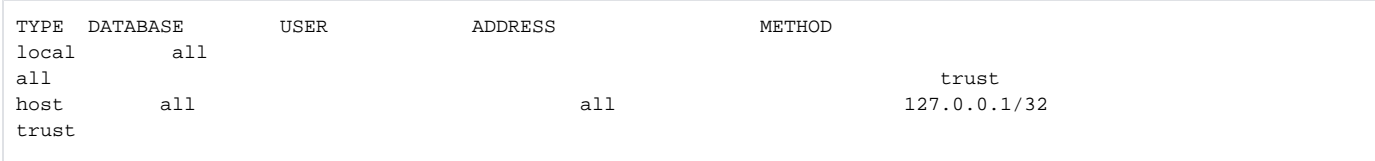

#### 2. PostgreSQL 재기동

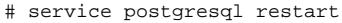

URL:<https://confluence.atlassian.com/jirakb/jira-unable-to-connect-to-database-with-ident-authentication-failed-error-226787768.html>